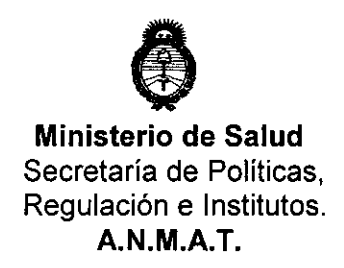

**DISPOSICIÓN Nº** 

**2893** 

"2010 - Año del Bicentenario de la Revolución de Mayo"

BUENOS AIRES,  $28$  MAY 2010

VISTO el Expediente N° 1-47-2.097-10-1 del Registro de esta Administración Nacional de Medicamentos, Alimentos y Tecnología Médica (ANMAT), y

CONSIDERANDO:

Que por las presentes actuaciones BIOMERIEUX ARGENTINA S.A. solicita se autorice la inscripción en el Registro Productores y Productos de Tecnología Médica (RPPTM) de esta Administración Nacional, de un nuevo producto médico.

Que las actividades de elaboración y comercialización de productos médicos se encuentran contempladas por la Ley 16463, el Decreto 9763/64, y MERCOSUR/GMC/RES. N° 40/00, incorporada al ordenamiento jurídico nacional por Disposición ANMAT N° 2318/02 (TO 2004), y normas complementarias.

Que consta la evaluación técnica producida por el Departamento de Registro.

Que consta la evaluación técnica producida por la Dirección de Tecnología Médica, en la que informa que el producto estudiado reúne los requisitos técnicos que contempla la norma legal vigente, y que los establecimientos declarados demuestran aptitud para la elaboración y el control de calidad del producto cuya inscripción en el Registro se solicita.

Que los datos identificatorios característicos a ser transcriptos en los proyectos de la Disposición Autorizante y del Certificado correspondiente, han sido convalidados por las áreas técnicas precedentemente citadas.

Que se ha dado cumplimiento a los requisitos legales y formales que contempla la normativa vigente en la materia.

Que corresponde autorizar la inscripción en el RPPTM del producto médico objeto de la solicitud.

Que se actúa en virtud de las facultades conferidas por los Artículos

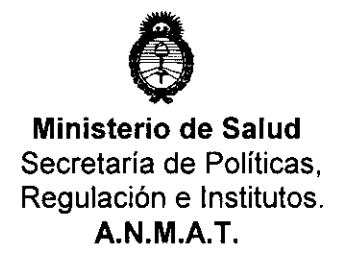

DISPOSICION W

"2010 - Año del Bicentenario de la Revolución de Mayo"

8°, inciso 11) y 10°, inciso i) del Decreto 1490/92 y por el Decreto 425/10.

Por ello;

## EL INTERVENTOR DE LA ADMINISTRACiÓN NACIONAL DE MEDICAMENTOS, ALIMENTOS Y TECNOLOGíA MÉDICA DISPONE:

ARTICULO 1º- Autorízase la inscripción en el Registro Nacional de Productores y Productos de Tecnología Médica (RPPTM) de la Administración Nacional de Medicamentos, Alimentos y Tecnología Médica del producto médico de marca bioMérieux, nombre descriptivo analizador VIDAS (SIN REACTIVOS) Y nombre técnico Analizadores de Inmunoensayo por Fluorescencia, de acuerdo a lo solicitado, por BIOMERIEUX ARGENTINA S.A., con los Datos Identificatorios Característicos que figuran como Anexo I de la presente Disposición y que forma parte integrante de la misma.

ARTICULO 2° - Autorízanse los textos de los proyectos de rótulo/s y de instrucciones de uso que obran a fojas 44, y 45 a 50 respectivamente, figurando como Anexo 11 de la presente Disposición y que forma parte integrante de la misma.

ARTICULO 3° - Extiéndase, sobre la base de lo dispuesto en los Artículos precedentes, el Certificado de Inscripción en el RPPTM, figurando como Anexo <sup>111</sup> de la presente Disposición y que forma parte integrante de la misma

ARTICULO 4° - En los rótulos e instrucciones de uso autorizados deberá figurar la leyenda: Autorizado por la ANMAT, PM-1149-123, con exclusión de toda otra leyenda no contemplada en la normativa vigente.

ARTICULO 5º- La vigencia del Certificado mencionado en el Artículo 3º será por cinco (5) años, a partir de la fecha impresa en el mismo.

ARTICULO 6° - Regístrese. Inscríbase en el Registro Nacional de Productores y Productos de Tecnología Médica al nuevo producto. Por Mesa de Entradas

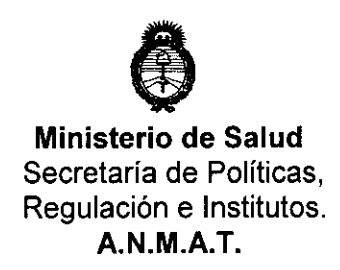

OISPOSICIÓN N'

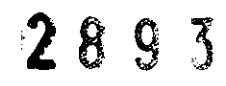

"2010 - Año del Bicentenario de la Revolución de Mayo"

notifíquese al interesado, haciéndole entrega de copia autenticada de la presente Disposición, conjuntamente con sus Anexos 1, 11 Y **111.** Gírese al Departamento de Registro a los fines de confeccionar el legajo correspondiente. Cumplido, archívese.

Expediente N° 1-47-2.097-10-1

DISPOSICiÓN N°

**Surveyor** 

2 8 9 3

DR. CARLOS CHIALE **VERVENTOR**  $/$ **A.N.M.A.T.** 

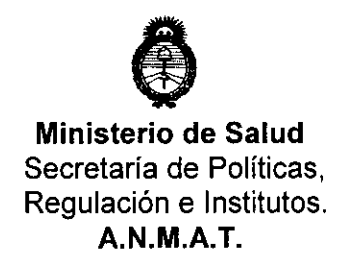

**A.N.M.A.T.** "2010 - Año del Bicentenario de la Revolución de Mayo"

#### ANEXO I

DATOS IDENTIFICATORIOS CARACTERÍSTICOS del PRODUCTO MÉDICO inscripto en el RPPTM mediante DISPOSICIÓN ANMAT N° ....... $2...8...9...3$ .

Nombre descriptivo: Analizador VIDAS (SIN REACTIVOS).

Código de identificación y nombre técnico UMDNS: 16-218 - Analizadores de Inmunoensayo por Fluorescencia.

Marca de (los) producto(s) médico(s): bioMérieux.

Clase de Riesgo: Clase 1.

Indicación/es autorizada/s: Sistema automatizado de tinción Gram para todo tipo de muestras en portaobjetos para microscopio.

Modelo/s: VIDAS.

Condición de expendio: Venta exclusiva a Laboratorios de Análisis Clínicos.

Nombre del fabricante: bioMerieux Italia Spa.

Lugar/es de elaboración: Via dei Campigliano 58, 50015 Ponte a Ema, Florencia, Italia.

Expediente N° 1-47-2.097-10-1 DISPOSICIÓN N°  $2893$ 

'---,.~---' "

DR/CARLOS CHIALE **fNTER ENTOR**   $/$  A.N.M.A.T.

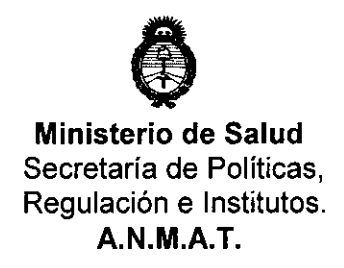

"2010 - Año del Bicentenario de la Revolución de Mayo"

### **ANEXO II**

TEXTO DEL/LOS RÓTULO/S e INSTRUCCIONES DE USO AUTORIZADO/S del PRODUCTO MÉDICO inscripto en el RPPTM mediante DISPOSICIÓN ANMAT Nº

 $2893$ 

DR. CARLOS CHIALE **INTERVENTOR**  $A.N.M.A.T.$ 

# '289 3

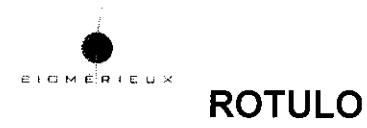

Fabricante: bioMerieux Italia spa. Via di Campigliano 58, 50015 PONTE A EMA (FI) ITALIA Establecimiento Importador: bioMerieux Argentina SA Av.Congreso 1745 (1438CBU) Buenos Aires Director Técnico: Bioq. Rosana Labat MN 8311 Producto: analizador VIDAS Autorizado por **La** A.N.M.A.T **PM** 1149-123 VENTA EXCLUSIVA A LABORATORIOS DE ANÁLISIS **CLINICOS** Numero de Serie:

Placa en la parte trasera del instrumento (la explicación de los simbolos se encuentra en el Manual de Instrucciones).

EZ .  $\mathcal{A}=\mathcal{A}$ ş. STELLEN  $\left[100\right]$  denote i del GT. NEUT 100-240 V ~ \$960 Hz \$2124 Die instrumenten Staatsman († 1881) o Clea il. 2018-10 RIS AS 20 AN E250 A  $\left(\frac{1}{3}\right)$ 可以的  $-3.8$ GENERALE COURANTAVANTI PEDRO DI ROCO. JioMérieux Argentirs S. ... discriments to see the manufacture of  $\Delta$ Dra. Rosana Labat Made in http://williamerica.org/windows.html<br>Via a Campigation of Estation Power & BMA (m) ETALY bioMeridux Argentina S.A.

# 2 8 9 3

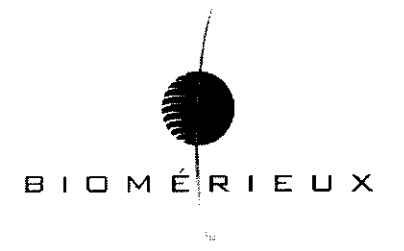

#### Anexo 111 B

Proyecto de Instrucciones de uso Analizador VIDAS

#### PARA USO PROFESIONAL UNICAMENTE

#### 1. Condiciones de Almacenamiento, conservación y transporte

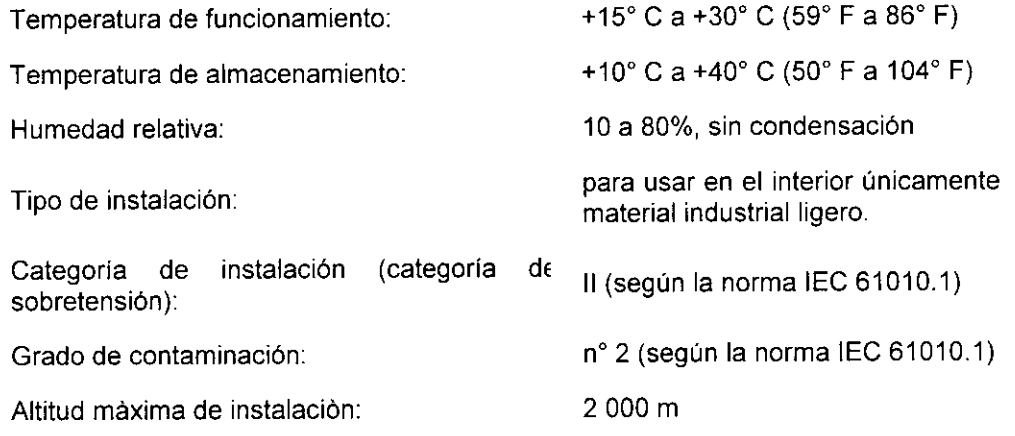

#### Preparación del sistema para el transporte

Antes de abrir las cajas, compruebe que no han sido dañadas durante el transporte. En caso contrario, deje constancia de su reclamación al transportista y avise a bioMérieux®. Al abrir las cajas, compruebe que el contenido corresponda a la lista de bultos adjunta. Conserve los embalajes para poder transportar el aparato en condiciones óptimas en el caso de un desplazamiento ocasional.

iATENCIÓN! Cualquier daño que sea consecuencia, directa o indirecta, del desplazamiento de un aparato en condiciones incorrectas de embalaje no será cubierto por la garantia ni por el contrato de mantenimiento. Son necesarias dos personas para sacarlo de su embalaje de cartón, para levantarlo y depositarlo en la mesa del laboratorio. El instrumento debe colocarse en una superficie plana y horizontal con un defecto máximo de horizontalidad de 5'. El VIDAS blue debería ser levantado o movido usando las asas localizadas en su base .

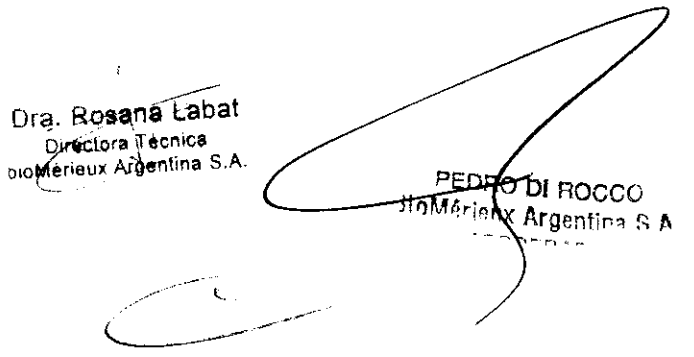

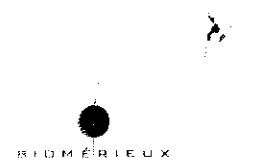

#### **2. Advertencias y Precauciones**

**PELIGRO!** 

Cualquier liquido biológico debe considerarse como potencialmente infeccioso. Se debe llevar guantes de protección durante la manipulación de productos biológicos, derivados de sangre y objetos contaminados.

El personal del laboratorio debe estar cualificado y tomar las precauciones habituales contra agentes infecciosos.

Cualquier rotura en la conexión protectora de toma de tierra dentro o fuera del equipo o la desconexión de la toma de tierra puede hacer peligroso al sistema. Está prohibida la interrupción deliberada de este conductor.

Después de abrir, si es imperativo conectar el instrumento, cualquier ajuste, servicio o reparación debería realizarse por personal técnico cualificado, con conocimiento de los posibles riesgos.

Durante una tormenta, no conectar cables a teclados, pantallas, impresoras o teléfonos, o conductores de luz a las líneas de transmisión.

#### **ilMPORTANTEI**

La exactitud de los resultados obtenidos con este instrumento, dependen en gran medida de las operaciones de mantenimiento descritas en el manual.

Es muy importante tener en cuenta, que el hecho de no realizar las operaciones de mantenimiento en parte o en su totalidad, o de realizarlas de forma diferente a como se indica en este manual, exime a bioMérieux SA de toda responsabilidad en caso de falsos resultados en el análisis.

#### i **¡ADVERTENCIA!**

Compatibilidad Electromagnética (CEM):

Es un equipamiento de clase A.

En una zona residencial, este equipamiento es susceptible de generar interferencias perjudiciales; en este caso, el usuario deberá tenerlo en cuenta y responsabilizarse de los gastos que se generen y de tomar las medidas oportunas.

El equipo también puede causar interferencias si no se instala de acuerdo con las instrucciones dadas en este manual.

Nunca instalar en el ordenador programas distintos a los suministrados por bioMérieux SA. Caso de no respetar esta instrucción, el ordenador podría convertirse en un potencial portador de virus informáticos.

Cualquier intervención ocasionada directa o indirectamente por la presencia de un virus informático no estaría cubierta por la garantía o el contrato de mantenimiento.

La siguiente advertencia, relativa a la clasificación de residuos eléctricos y equipos electrónicos, solo se aplica a:

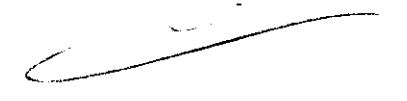

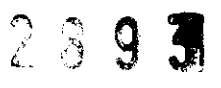

- Equipos que lleven el símbolo  $\overline{\mathbb{X}}$ , y

- Países de la Unión Europea.

Usted puede jugar un papel importante contribuyendo a reutilizar, reciclar y a otras formas de recuperación de residuos eléctricos y equipo electrónicos. Clasificar este tipo de residuos reduce significativamente los potenciales efectos negativos en el medio ambiente y en la salud humana resultantes de la presencia de sustancias peligrosas en los equipos eléctricos y electrónicos.

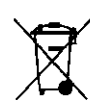

Al final del ciclo de vida de este producto, usted no debe eliminarlo como un residuo municipal no clasificado, aunque esté<br>descontaminado, sino que debe contactar obligatoriamente con bioMérieux o con su representante local de bioMérieux.

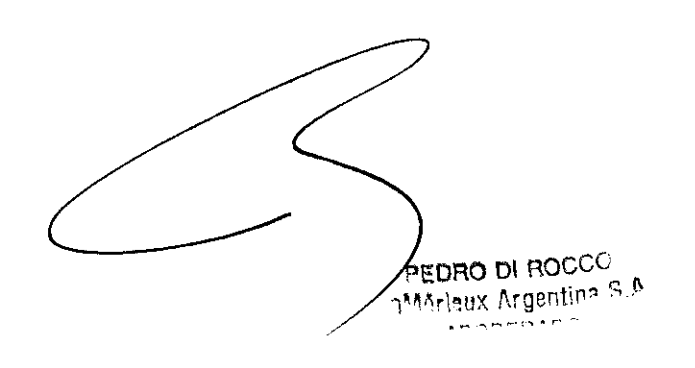

ء حتين

pra. Rosana Labat Directora Tecnica bioMerieux Argentina S.A.

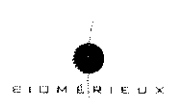

 $\frac{1}{2}$ 

#### **Plan de mantenimiento preventivo para el VIDAS**

Las Prestaciones óptimas del **VIDAS** (dentro de los limites de las especificaciones de bioMérieux) dependen de **la** realización del mantenimiento preventivo realizado por bioMérieux o por una persona cualificado formada **únicamente** por bioMérieux, como parte de un contrato de mantenimiento.

#### **Mantenimiento por el Usuario**

No se requieren herramientas especificas para mantenimiento preventivos del **mini VIDAS.** 

\* El equipo básico <sup>y</sup>los productos requeridos son:

- esponjas (Parte no. 99 087),
- **un** destornillador plano,
- un destornillador para tornillos de cabeza escondida
- guantes sin polvo desechables (tipo látex ),
- .. Dacron® escobillones (Parte no. 30 531),
- Agua desmineralizada,
- $-$  soluciones de lejía con cloro activo a una concentración entre 0,5 % y 0,6% (5,5 a 6,6 g/l de

hipoclorito sódico). Esta solución se prepara con agua desmineralizada.

- Forceps curvos,

- Soluciones normales de detergentes de laboratorio (7X®, AlconoxTM, LiquinoxTM o equivalente) usados de acuerdo a las recomendaciones del fabricante.

#### **Resumen de las operaciones de mantenimiento por el usuario**

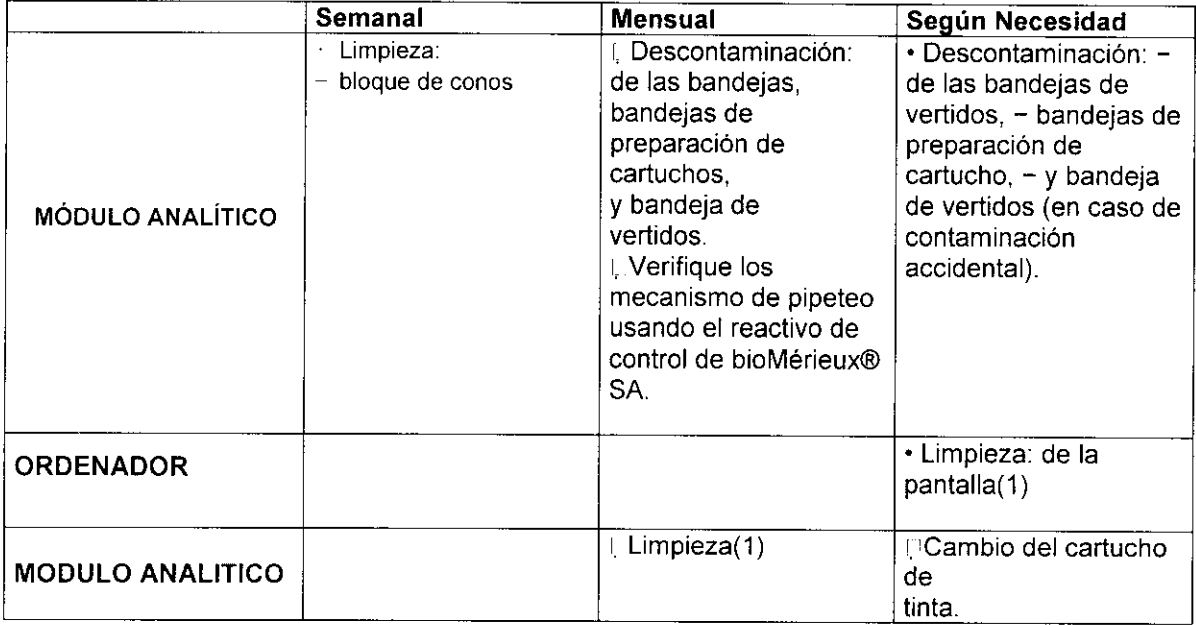

Nota. Para comprobar los mecanismos de pipeteo, seguir las instrucciones de la ficha técnica. Para analizar los resultados se debe referir al informe impreso *y* la ficha técnica.

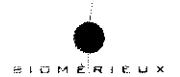

iIMPORTANTE! Todas las superficies exteriores se limpiarán regularmente con un detergente suave disuelto en agua. No utilizar agua caliente (temperatura óptima: 60'C) para limpiar el cuerpo de trabajo del instrumento y partes separables (como bandejas de plástico, bandeja de preparación de cartuchos).

#### DESCRIPCiÓN DE LOS MANTENIMIENTOS

#### Descontaminación (mensual o en caso de accidente)

La descontaminación implica:

\* Rutina de descontaminación que debería realizarse periódícamente.

\* limpieza de los derrames accidentales (contaminación accidental). los cuales deberían limpiarse inmediatamente.

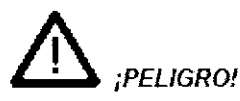

Poner el interruptor de mini VIDAS en posición "OFF" y desenchufar a continuación el cable eléctrico.

Usar guantes desechables SIN polvos de talco. No dejar caer desinfectantes dentro del aparato.

#### Limpieza del bloque de CONOS (semanal

)

Esta operación debe realizarse una vez completadas todas las determinaciones. Usar guantes desechables SIN TALCO.

No usar una solución desinfectante para limpiar el interior del sistema.

La limpieza del bloque de conos necesita la apertura completa de la sección.

\* Para realizar esto:

· Abrir ligeramente la puerta del bloque de conos.

· Tirar del pestillo de seguridad hacia usted y abrir completamente la puerta de la sección. Abrir la puerta de la sección con el bloque de CONOS.

· Usar un escobillón de Dacron® humedecido con una solución detergente, para limpiar cuidadosamente el interior de cada manguito de CONO

· Repetir la operación anterior con la ayuda de un escobillón de Dacron® humedecido con una solución de lejía que contenga 0,5 % y 0,6 % de cloro activo (5,5 a 6,6 g/l de hipoclorito sódico). Esta solución se prepara con agua desmineralizada.

· Dejar que la solución de lejía reaccione durante 10 minutos.

· Enjuagar cada manguito de CONO usando un nuevo escobillón de Dacron® humedecido con agua desmineralizada.

 $\cdot$  Usar las pinzas curvas, humedeciendo una esponja con detergente y limpiar la parte posterior del bloque de CONOS, presionando cada manguito de CONO individualmente hacia el interior del compartimiento.

,/'" ( (-----------/ **PEDRO DI NOC** HoMArieux Argentine

Dra. Rosana Labat. Directors Fecnica bioMarieux Argentina S.A.

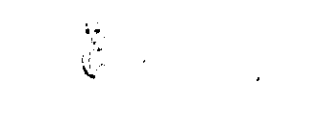

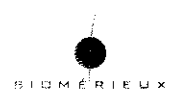

Repetir la operación anterior con la ayuda de una **esponja** humedecida con una solución de lejia que contenga 0,5 % Y 0,6 % de cloro activo (5,5 a 6,6 gil de hipoclorito sódico). Esta solución se prepara con agua desmineralizada.

- · Dejar que la solución de lejia reaccione durante 10 minutos.
- · Humedecer una **esponja** con agua desmineralizada .
- Tomar la esponja con unos forceps curvos para enjuagar los manguitos de los CONOS.
- · Cerrar la puerta de la sección de CONOS.

**¡ATENCIÓNl No limpiar** las juntas **situadas encima del bloque de conos (ver Fig. 6-4), ya que no requieren cuidado alguno entre cada mantenimiento preventivo llevado a cabo por el Servicio Técnico de bioMérieuX®. En caso de derrame o contaminación accidental, debe contactarse obligatoriamente con la asistencia técnica de bioMérieuX®. Cualquier intervención que usted efectúe por su cuenta sobre estas juntas es susceptible de degradar las prestaciones de su instrumento.** 

#### **Limpieza de la bandeja de preparación de cartuchos (mensual)**

- . Levantar el asa de la bandeja de preparación de cartuchos e incline la bandeja hacia. La bandeja de preparación de cartuchos se abrirá.
- Usando unos forceps de punta curva y una **esponja** humedecida con un detergente, limpiar cuidadosamente la parte frontal de la bandeja de preparación de cartuchos y los 6 canales deslizando la **esponja** a lo largo de cada una de ellas (ver la figura anterior).
- . Repetir la operación anterior usando una nueva **esponja** humedecida con una solución de lejía con 0,5-0,6% de cloro activo (5,5 a 6,6 gil de hipoclorito sódico); estas soluciones deberian ser preparadas con agua desmineralizada.
- . Dejar actuar durante 10 minutos.
- Enjuagar con mucho cuidado utilizando una pinza hemostática y una nueva **esponja**  humedecida con agua desmineralizada.

#### **Limpieza de la bandeja de cartuchos de reactivos (mensual)**

- Levantar la bandeja de preparación de cartuchos hasta que se encuentre en su posición vertical.
- Usar un destornillador adecuado para eliminar los 2 tornillos localizados debajo de la bandeja de preparación de cartuchos.
- Abrir la bandeja de preparación de cartuchos tirando hacia fuera.
- Con una mano (dedo y pulgar), sujetar las 2 pestañas dentro de la bandeja de preparación de cartuchos, presionar cuidadosamente y tirar para sacar la bandeja Esto da acceso a la bandeja de cartuchos. Repetir esta operación para cada sección.
- Manualmente colocar las bandejas de los cartuchos de reactivos en su posición más externa.
- Humedecer una **esponja** en la solución detergente. Coger la esponja con unas pinzas curvas, limpiar cuidadosamente los 6 canales de la bandeja de los cartuchos deslizando la **esponja** a lo largo de cada canal.
- Repetir la operación anterior con la ayuda de una **esponja** humedecida con una solución de lejia que contenga 0,5 % Y 0,6 % de cloro activo (5,5 a 6,6 gil de hipoclorito sódico). Esta solución se prepara con agua desmineralizada.

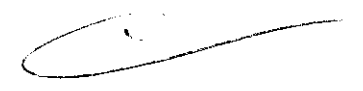

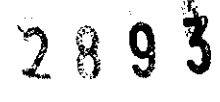

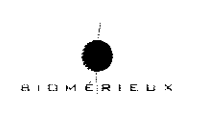

- Dejar que la solución de lejía reaccione durante 10 minutos.
- Enjuagar con mucho cuidado utilizando una pinza hemostática y una nueva esponja humedecida con agua desmineralizada.
- Volver a colocar las bandejas de cartuchos en su posición inicial. En el momento de encajar el mecanismo, se percibe una ligera resistencia.

#### Limpieza de la bandeja de vertidos (mensual o en caso accidental)

- Retirar completamente la cubeta de recuperación plastificada situada debajo de cada bandeja, deslizándola hacia la parte frontal del aparato.
- Limpiar cada cubeta utilizando una pinza hemostática y una esponja humedecida con detergente.
- Repetir la operación anterior usando una nueva esponja humedecida con una solución de lejia con 0,5-0,6% de cloro activo (5,5 a 6,6 gil de hipoclorito sódico); estas soluciones deberian ser preparadas con agua desmineralizada.
- Dejar actuar durante 10 minutos.
- Enjuagar con mucho cuidado cada cubeta utilizando una pinza hemostática y una nueva esponja humedecida con agua desmineralizada.
- Volver a colocar cada cubeta en su sitio introduciéndola en sus correderas laterales.

#### iIMPORTANTE! La cubeta debe deslizarse POR DEBAJO del cable eléctrico conectado bajo la bandeja de cartuchos.

#### Volver a montar la bandeja de preparación de cartuchos y conexión del módulo análitico iA TENCIÓN! Esperar hasta que todas las partes estén secas antes de volver a montarlas.

#### Montar la bandeja de preparación de cartuchos:

- Deslizar la bandeja de preparación de cartuchos en su alojamiento; Un "click" indica que la bandeja ha sido adecuadamente reposicionada.
- Levantar la bandeja de preparación de cartuchos hasta su posición vertical y atornillar los 2 tornillos en su posición.
- Deslizar la bandeja de preparación hacia abajo.

### • iA TENCIÓN! El VIDAS® blue no deberia ser utilizado cuando la bandeja de preparación no esté en su posición.

#### Conexión del módulo analítico:

- Volver a enchufar el módulo analítico.
- Poner el interruptor en "ON".
- Dejar conectado 45 minutos para el precalentamiento.
- Poner el interruptor en "OFF".
- Esperar alrededor de 1 minuto y poner el interruptor en "ON".
- Esperar que el aparato reinicialice (unos 10 minutos) antes de usarlo de nuevo.

#### iIMPORTANTE! Eliminar las esponjas y los escobillones como cualedier producto contaminado.

PEDBO DLEOSCO BloMérieux Argentina S.A

-Dra. Rosana Labat

Directora Hecnica bioMérieux Argentina S.A.

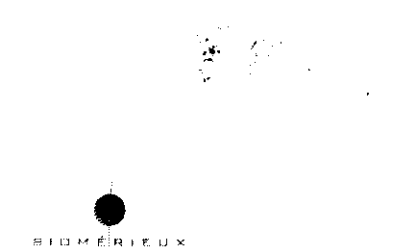

#### Utilización del reactivo de control del sistema de pipeteo:

#### Control de Calidad VIDAS (QCV), Referencia 30706

Este reactivo control utiliza una técnica sencilla y rápida para verificar el buen funcionamiento del sistema de pipeteo de su instrumento VIDAS. La prueba de Control de Calidad Vidas debe efectuarse por el usuario, en todas las posiciones del instrumento VIDAS, como mínimo todos los meses y cada vez que se sospeche un problema de pipeteo.

Para más información sobre el principio de esta prueba, ver la ficha técnica incluida en el equipo. Es imperativo leer correctamente la ficha técnica de la prueba antes de efectuarla.

#### Prueba de control de calidad

#### (mensual}

La prueba de control de calidad del *mini VIDAS* es una técnica rápida y simple para verificar que los mecanismos de pipeteo del mini VIDAS operan correctamente.

Esta prueba debe realizarse al menos una vez al mes, junto a un mantenimiento preventivo o cuando se sospeche un problema de pipeteo.

\* Para información más completa sobre el principio de la prueba, consultar la ficha técnica incluida en el equipo.

Se debe leer la ficha técnica cuidadosamente antes de realizar la determinación.

#### Limpieza de la pantalla del ordenador y el teclado

(cuando sea necesario)

- Poner el interruptor de alimentación del mini VIDAS en posición "OFF".
- Limpiar la pantalla con un paño seco antiestático o, si es necesario, con un paño suave y un producto especial para limpiar las pantallas.
- Volver a poner el interruptor en posición "ON".

#### Limpieza del lector de código de barras

(cuando sea necesario)

• Limpiar la ventana del lector usando un paño suave.

### • Limpieza de la pantalla (cuando sea necesario)

- A partir de la ventana de carga (ningún análisis en curso),
- Salir de la o las aplicación(es) haciendo clic sobre el botón.
- Haga clic en el botón "Inicio" de la esquina inferior izquierda de la pantalla o pulse la tecla de Windows situada en ambos laterales de la barra espaciadora.
- Seleccione "Apagar".
- Seleccione la opción "Cerrar el equipo".
- Haga clic en "Sí".
- El ordenador se detendrá y se cerrará.
- Apagar el ordenador (si fuera necesario) y la pantalla.
- Limpiar la pantalla con un paño seco antiestático o, pasar un paño suave mojado en un producto limpiador especial para pantallas.
- Volver a encender la pantalla y el ordenador. Consultar el párrafo "Procedimiento de lanzamiento de VIDAS PC" del capítulo 3 del Manual del Usuario VIDAS PC. As.<br>
Ador. Consultar el párrafo "Procedimiento d<br>
3 del Manual del Usuario *VIDAS PC*.<br>
Adorescente del Manual del Usuario *VIDAS PC*.

# 2893

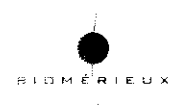

EL VIDAS reanaliza algunos de sus sistemas mecánicos y ópticos  $\bullet$ 

#### Impresora

#### Limpieza (mensual)

• Consultar el Manual del Usuario de la impresora.

¡IMPORTANTE! No utilizar nunca alcohol ni disolventes para limpiar la impresora porque estos productos químicos pueden deteriorar los componentes o la carcasa. No dejar que caiga agua en el mecanismo de impresión ni en los componentes electrónicos. No utilizar cepillos duros ni abrasivos. No pulverizar lubricantes dentro de la impresora.

#### Cambio del cartucho de tinta (cuando sea necesario)

En cuanto la escritura sea demasiado clara:

• Cambiar el cartucho de tinta.

Para cambiar el cartucho de tinta:

• Consultar el Manual del Usuario de la impresora.

PEDRO DI TODI g (s MoMérieux Argentin **Andraso** Dra. Rosana Labat Directora Técnica bioMerreux Argentina S.A.

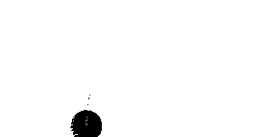

 $\overline{B}$  i 0  $M$   $\overline{B}$  i  $\overline{E}$  i  $\overline{E}$  D  $\times$ 

#### **CONTROL DE CALIDAD**

#### **Optica del mini VIDAS**

#### **Autocontrol del sistema óptico**

**El VIDAS** efectúa lecturas periódicas sobre **el** aire y sobre **el** estándar sólido, y envía un mensaje si estas lecturas están fuera de los límites esperados.

#### **Calibración manual de la óptica**

La calibración del instrumento se efectúa con una solución de calibración estándar incluida en cada cartucho **VIDAS,** preparada por los laboratorios de bioMérieux® SA. Estos cartuchos de calibración se comprueban mediante controles de calidad/seguro de calidad y sus valores se asignan al cartucho [lo que corresponde, aproximadamente, a una lectura de 3.200 RFU, con una solución de 4-metilumbeliferona (4-MU) de 8.000 nM en un tampón. La calibración del instrumento debe ser controlado cada 12 meses por el Servicio Asistencia Técnica de bioMérieux.

#### **Calibración automatica**

**El** sistema óptico del **VIDAS** ha demostrado una fiabilidad y una estabilidad excelentes tras numerosos años de utilización. Para mejorar aún más el control de las prestaciones de su sistema, el **VIDAS** utiliza también una referencia, con el fin de paliar una desviación eventual de la óptica. El módulo **VIDAS** integra un mineral (europio fluorescente) embebido en un pollmero ópticamente transparente, que sirve de referencia óptica (denominado también Estándar Sólido). Esta referencia hace que el **VIDAS** pueda controlar todo el sistema óptico y corregir las variaciones que podrían conducir a una diferencia del nivel de fluorescencia. El material de referencia, que tiene una larga longevidad, está situado en un pocillo que se encuentra dentro del instrumento, entre las secciones A y B. El sistema óptico efectúa medidas periódicas de esta referencia y los resultados son controlados por el **VIDAS** para asegurarse de que la desviación óptica es mínima. El **VIDAS**  efectúa una comprobación de la calibración cada 12 horas, consistente en tres lecturas del estándar sólido, y calcula el promedio de dichos resultados. Este promedio se compara entonces con el valor memorizado. El **VIDAS** se recalibra si existe una diferencia superior al 0,6% (es decir, 19 RFU de diferencia para un valor de 3.200 RFU) con el valor memorizado. Esta operación se efectúa automáticamente mediante 3 nuevas lecturas. El nuevo promedio así calculado tendrá que ser ahora inferior al 0,4% (es decir, 13 RFU para un valor de 3.200 RFU) del valor memorizado. Las series de lecturas continuarán hasta que se alcance dicho valor de 0,4% mediante recalibraciones sucesivas. Si el valor de la calibración óptica cambia en más del 3% (96 RFU para un valor de 3.200 RFU) aparecerá un mensaje de advertencia, no bloqueante para indicarlo al usuario (ERROR 160 en el capítulo 11 en el manual de usuario **VIDAS PC).** Salvo que este error ocurra mientras el aparato esté calentándose (ver Capítulo 3 "Instrucciones preliminares" ), llame al Servicio de Asistencia Técnica de bioMérieux®.

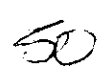

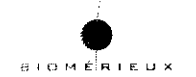

#### **Sistema de Pipeteo**

#### **Calibración y autocontrol**

No es necesaria una calibración in situ del sistema de pipeteo. Los controles de fabricación sobre la precisión del pipeteo incluyen la inspección física de los componentes, controles de presión y de volumen de cada módulo, así como un control de la transferencia de líquido del instrumento ensamblado antes de salir de fábrica. Cuando se efectúa una prueba, el **VIDAS** controla el desplazamiento del sistema de pipeteo. Si hay una diferencia respecto al desplazamiento esperado, el análisis se interrumpe automáticamente y el ordenador envía un mensaje de error al usuario. Pueden efectuarse controles de precisión del sistema de pipeteo utilizando controles bioMérieux®.

#### **Validación de la Temperatura**

#### **Autocontrol**

El entorno de los conos/cartuchos se mantiene a una temperatura controlada. Cada bloque de conos incluye un elemento calefactor y un sensor de temperatura. Este mismo principio se aplica a las bandejas de las secciones de los cartuchos. La temperatura de cada sección se regula de forma individual. Se genera un mensaje de error si la temperatura se sitúa fuera de los valores recomendados. El sensor envía el valor medido al microprocesador de la sección, el cual responde regulando adecuadamente el elemento calefactor. Los conos se mantienen a una temperatura constante de 37°C ± 1°C, la cual no debe variar ± 0.7°C por término medio en las 5 secciones. Según este mismo principio, las bandejas de las secciones de los cartuchos se mantienen a 37°C(-2°C, + 1°C) con una variación máxima de ± 1°C por término medio en las cinco secciones. Si se produce un error de temperatura, el **VIDAS®** detiene todas las pruebas en proceso. Ninguna prueba puede ser procesada en esta sección hasta que la temperatura alcance su valor de funcionamiento normal.

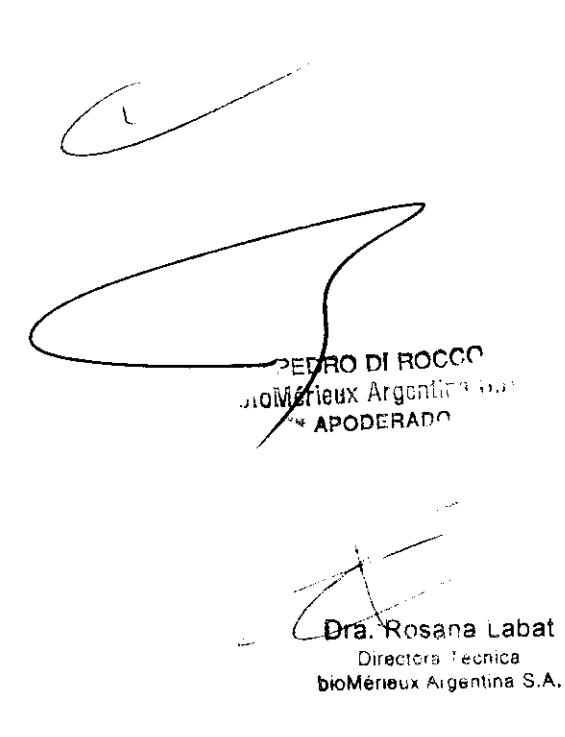

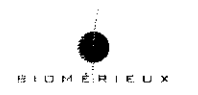

÷,

**Fabricante:** bioMerieux Italia spa. Via di Campigliano 58, 50015 PONTE A EMA (FI) ITALIA **Establecimiento** Importador: bioMerieux Argentina SA Av.Congreso 1745 (1438CBU) Buenos Aires **Director** Técnico: Bioq. Rosana Labat MN 8311 Producto: analizador VIDAS Autorizado **por La A.N.M.A.T PM 1149-123**  VENTA EXCLUSIVA A LABORATORIOS DE ANÁLISIS **CLINICOS** Numero de Serie:

Placa en la parte trasera del instrumento (la explicación de los símbolos se encuentra en el Manual de Instrucciones).

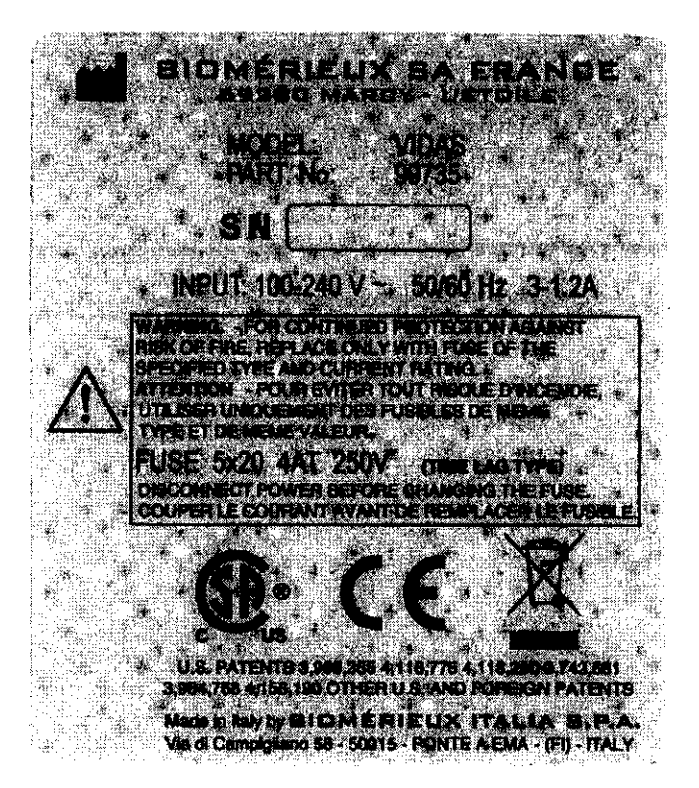

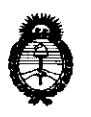

Ministerio de Salud Secretaría de Políticas. Regulación e Institutos.

A.N.M.A.T. "2010 - Año del Bicentenario de la Revolución de Mayo"

ANEXO <sup>111</sup>

#### **CERTIFICADO**

Expediente N°: 1-47-2.097-10-1

El Interventor de la Administración Nacional de Medicamentos, Alimentos y Tecnología Médica (ANMAT) certifica que, mediante la Disposición Nº  $\mathcal{P}$ ... $\mathbf{Q}$ ... $\mathbf{Q}$ ...  $\mathbf{X}$ y de acuerdo a lo solicitado por BIOMERIEUX ARGENTINA S.A., se autorizó la inscripción en el Registro Nacional de Productores y Productos de Tecnología Médica (RPPTM), de un nuevo producto con los siguientes datos identificatorios característicos:

Nombre descriptivo: Analizador VIDAS (SIN REACTIVOS).

Código de identificación y nombre técnico UMDNS: 16-218 - Analizadores de Inmunoensayo por Fluorescencia.

Marca de (los) producto(s) médico(s): bioMérieux.

Clase de Riesgo: Clase 1.

Indicación/es autorizada/s: Sistema automatizado de tinción Gram para todo tipo de muestras en portaobjetos para microscopio.

Modelo/s: VIDAS.

Condición de expendio: Venta exclusiva a Laboratorios de Análisis Clínicos.

Nombre del fabricante: bioMerieux Italia Spa.

Lugar/es de elaboración: Via dei Campigliano 58, 50015 Ponte a Ema, Florencia, Italia.

Se extiende a BIOMERIEUX ARGENTINA S.A. el Certificado PM-1149-123, en la Cudad de Buenos Aires, a 2 8 MAY 2010 ..., siendo su vigencia por cinco (5) años a contar de la fecha de su emisión.

DISPOSICiÓN N°

سيستسلح

2 8 9 3